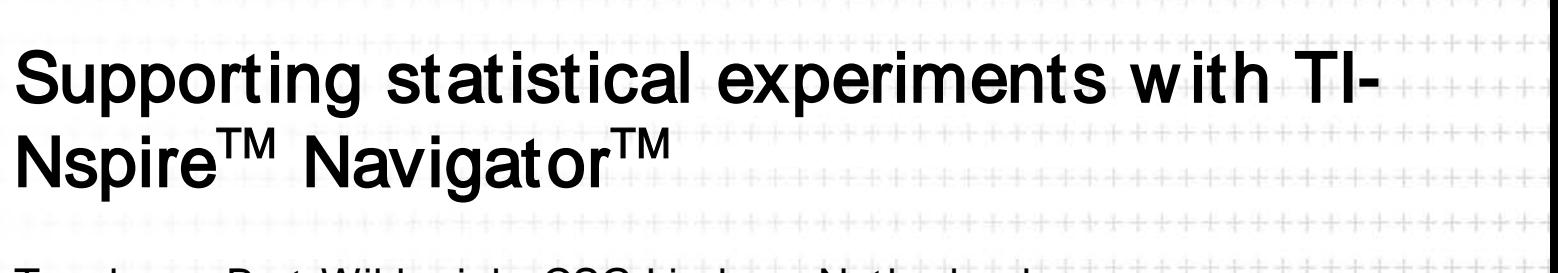

Teacher – Bert Wikkerink, CSG Liudger, Netherlands

Case Study

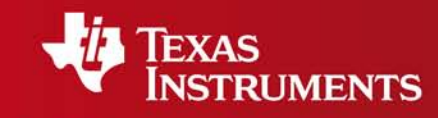

Your Expertise. Our Technology. Student Success.

## Supporting statistical experiments with TI-Nspire™ Navigator<sup>™</sup>

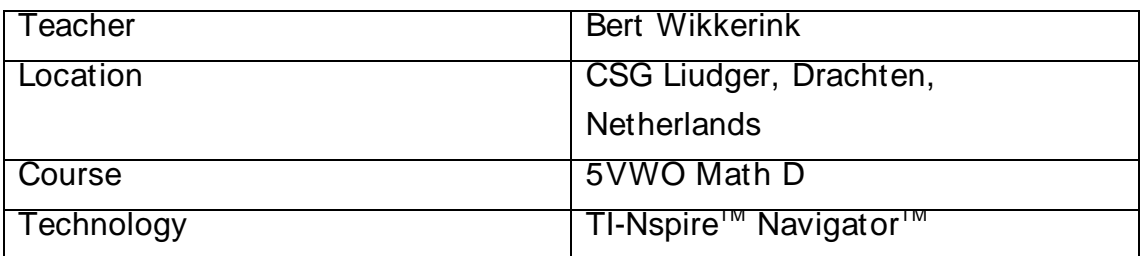

Setting: CSG Liudger is a state secondary school in the Netherlands. I have been using TI-Nspire™ handhelds and softw are with this group of students since September 2007 and TI-Nspire™ Navigator<sup>™</sup> since May 2009. In this lesson I used File transfer, Screen Capture and Live Presenter features.

The lesson: I began by displaying a TI-Nspire<sup>TM</sup> Notes page w hich included a range of questions concerning the statistical assumptions that might be made about packets of M and M sw eets. For example, w hat is the average mass of an M&M sweet in grammes? and is any one colour heavier than another?

I gave each group of students several packets of M&Ms, w hich they labelled and, using a set of electronic scales, entered the measured mass of each of the packets onto a Spreadsheet page on their TI-Nspire<sup>TM</sup> handhelds.

Whilst they were doing this I distributed the TI-Nspire<sup>TM</sup> Navigator<sup>TM</sup> cradles and the students logged into the classroom system and I displayed the Screen capture view of the Spreadsheet data. The class engaged in a discussion about the similarities and differences betw een their tables of values and the w ays in w hich they had entered the data.

I then w rote the values on the board for all of the groups to enter the w hole class data into a new Spreadsheet page.

I chose a student to be the Live Presenter and this student show ed his peers how to generate the 1-variable statistics for the data that the class had collated. Whilst the student operated his own handheld for the class to see, I talked through the meaning of the various statistical variables, Q1, Med etc. and asked the student to generate a Box and w hisker plot of the data, the results of w hich we class discussed.

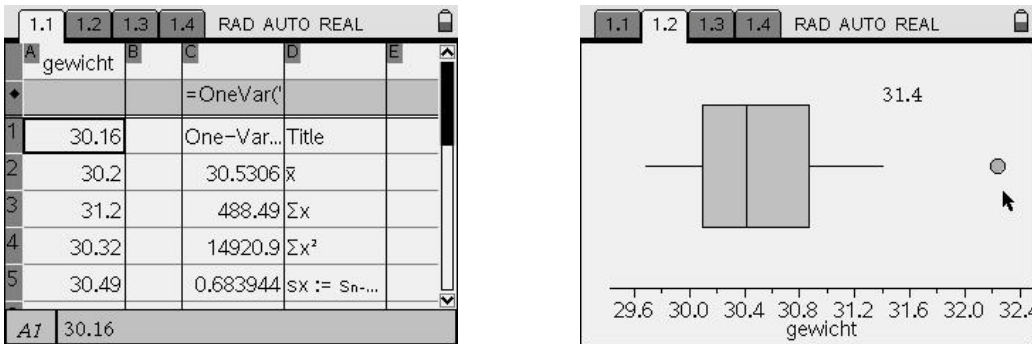

The students w ere then allow ed to open the packets and, having agreed the names they w ould use to describe the colours, each group produced a frequency table for the number of M&Ms for all of their packets and contributed their results to the class table of values.

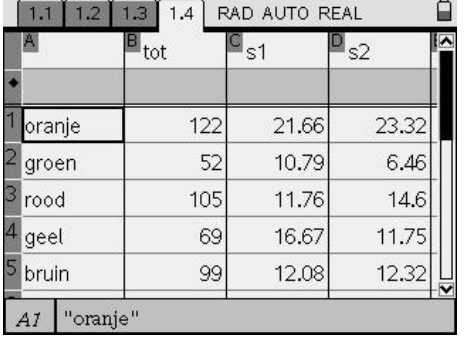

At this point in the lesson I set the class some challenges, for example to produce a summary table of the data or a Pie chart of the totals of the different colours. I used the Live Presenter to enable a student w ho had discovered how to do use Fill Dow n to complete the table quickly and another w ho found out how to accurately represent the data w ithin the Pie chart.

## Students' mathematical learning

The students w ere able to use their existing know ledge of statistical variables such as the mean average and the median to confirm or refute their statistical hypotheses. They also considered how the use of different statistical graphs might support this process.

## **Conclusion**

Thinking about how the students had been learning in this lesson I observed that, when I was using TI-Nspire™ Navigator<sup>™</sup> with this class, the students were much more interested in each others' ideas and that it supported the class to have more productive w hole-class discussions.